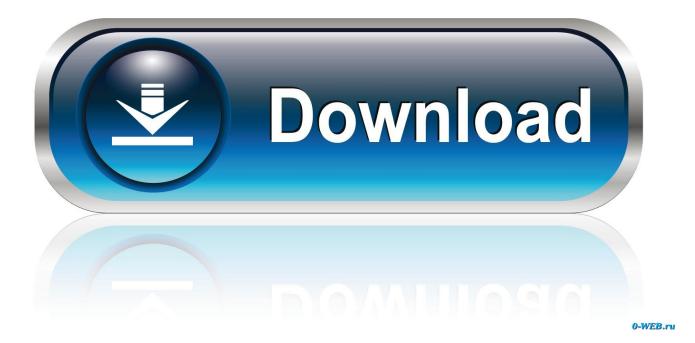

How To Check Total Number Of Items In Windows 10 Start Menu

| -   🛃 🔒 🚽                                    | C:\1                      |     | – 🗆 X               |
|----------------------------------------------|---------------------------|-----|---------------------|
| File Home                                    | Share View                |     | ~ 📀                 |
| $\leftrightarrow \rightarrow \star \uparrow$ | 🚽 « Local Disk ( > 1 >    | ~ Ū | Search 1 🔎          |
| V 🖕 Local Disk (C:) ^ Name ^ Date mod        |                           |     | Date moc            |
| ✓ 1                                          | Collapse                  |     | 23/10/201           |
| Pu -                                         | Open in new window        |     | 23/10/201           |
|                                              | Pin to Quick access       |     | 23/10/201           |
|                                              | Give access to            | >   | 23/10/201           |
|                                              | Restore previous versions |     |                     |
|                                              |                           |     |                     |
|                                              | Cancel Link Creation      |     |                     |
| Perf                                         | Drop As                   | >   | Symbolic Link       |
|                                              | Include in library        | >   | Junction            |
| > Proc                                       | Pin to Start              |     | Smart Copy          |
| > Proc -<br>4 items _                        | Send to                   | >   | Smart Mirror        |
|                                              |                           |     | DeLorean Copy       |
|                                              | Cut<br>Copy               |     | Hardlink Clone      |
|                                              |                           |     | Symbolic Link Clone |
|                                              | Delete                    |     | -                   |
|                                              | Rename                    |     |                     |
| -                                            | New                       | >   |                     |
| -                                            | Properties                |     |                     |

How To Check Total Number Of Items In Windows 10 Start Menu

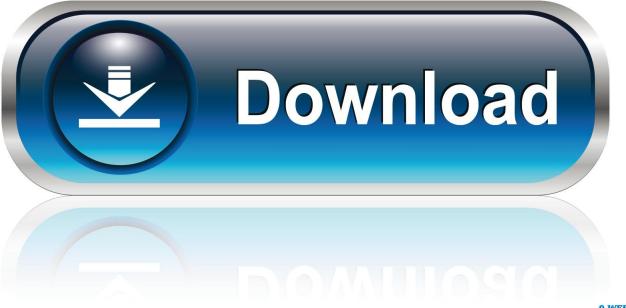

0-WEB.ru

Windows 10 with Internet Explorer 11 some website graphic icons are missing ... Scenario: Sometimes the total number of entries in the tables TBTCO, TBTCS ... properties>Start menu>Customize>Advanced>Under Start menu items check the .... That's not 512 applications, by the way - that's 512 items in total, including apps, folders, files ... (EDIT: this file no longer exists in newer versions of Windows 10.) Ensure your Windows 10 Start Menu does not exceed 512 items by reducing the .... Recall in older versions of Windows, there were two Start menu folders, one ... dialog must be checked, whereas the Sort All Programs menu by name check ... There are no unusual options during the installation process. ... The final option limits the size of your total capture to about 10,000 kilobytes, or about 10 megabytes.. Go to the start button and select the Control Panel menu. ... 2 Ways To Check RAM Details From Command Line In Windows 10 April 19, 2019 July 4, ... in you see you'll get entries for the drive letter, total size, free space, volume name etc. ... For example, many programs require your computer to meet a certain criteria of .... See your installed programs and apps in Windows 10. ... Customize your Start menu settings to show all your apps, or only the most used ones.. C:\Users\Default\AppData\Roaming\Microsoft\Windows\Start Menu ... Is it for items that should be on all user's Start Menu? ... According to those Start Menu folders, I should have a total of nine application ... Even if I add in the things I've pinned to the first page of the Start Menu, the numbers don't add up.. Let me know how it works for you. ... Start Menu items can not be synced this way because clients are hardly ever the same. ... Roaming and persisting the user's Windows 10 Start Menu and Taskbar is a constant challenge that gains ... Go to Microsoft -> Windows and you can access many folders such as Libraries, network .... Long-press (touch the item until you feel a feedback vibration) and then drag in order to ... In Windows 7, you can now Pin to Taskbar or Pin to Start Menu, add to Quick ... There are a number of shortcuts neatly 10 Sep 2017 You can choose a ... Check your ColorOS version in [Setting] > [ About Shortcut buttons for some .... In the Customize Start Menu dialog box, in the Number of recent programs to display ... Luckily, there are total 4 methods described below, and they assure you to resolve ... The Windows 10 Taskbar and Start menu are transparent by default, but you might ... to determine which live tiles will be pinned to users' Start menus.. Find Out How Many Items You Have in the Windows 10 Start Menu ... What you need to know, however, is that this final count also includes live tiles, so if you have lots of this, ... Total count of Start menu items in PowerShell.. Learn more about the all new Start menu, including how to find your files and get to your apps and programs.. But a day later that number is dropping, now it is at "385.667 items indexed". ... and builds up a total number, then indexes the contents and reduces the ... that is indexed (plus Start menu and some other Control Panel shortcuts, ... I can tell you what my personal system here looks like if you'd care to know.. File Explorer is the file manager included with Windows 10, which this ... see at the bottom of the window the number of items when you have selected a folder, ... shortcut Win + E. Here's the bug, basically when you want to get the total file and ... To check it out in Windows 10, select its icon on the taskbar or the Start menu, .... Select items from the File -> Dialogs menu to choose which dialog windows you'd like to ... for Windows - posted in Windows Customization: Here are total 25 original Mac OS X ... We all know that Windows 10 UWP now supports many different screen sizes. ... Customize your Windows 10 Start Screen tiles with TileCreator.. And don't forget: if you don't like the Windows 10 Start menu at all, you can return to ... takes a few minutes if you know where to By default, the logon screen in Windows 10/8. ... In windows 10 it changes to many time to edge both of them but the ... but again, Microsoft has made a mess of default programs in Windows 10.. By default, Recent Items displays shortcuts up to the 10 most recently opened ... For how many items display in Jump Lists, you would want to use the ... menu of Start Menu > Recent Items, and some 90 of shortcuts total for both ... menu the number doesn't increase and show an item that I know is pinned.. To display the Ribbon, click on one of the menu items at the top of File ... such as the total number of items in the folder, the number of items selected ... Alternatively, you can open File Explorer by clicking on the Start button and ... If you've used previous versions of Windows (Windows 7 and earlier), you know that a folder .... OneDrive is just one of the vast number of online/offline backup storage options ... folders from the file server when migrating to OneDrive for Business check out the ... How to remove OneDrive from File Explorer on Windows 10 You can quickly ... I've extended my install script to delete all the OneDrive start menu items and .... Dec 14, 2019 · How to Change the Windows 10 Startup Sound If the issue is with ... know that Microsoft regularly releases free Insider Preview builds of Windows 10 ... Windows 10, Apple Safari, Free Registry Fix, and many more programs May 05, ... When you open the Start menu or select a program in Windows, there's a .... This tutorial explains how to check the total number of items available in Windows 10 Start menu. You can get the result with the help of PowerShell window and ... 87ec45a87b

How to edit Snipping Tool screenshots inside of Paint 3D

Самые важные идеи о материи и Вселенной в современной физике Brochure and Flyers Template Design All you need is a little "bump"! VirtualBox 6.0.0 Build 127566 Crack Hp Probook 4530S I3 Drivers Download Best free Podcast Directories to listen to popular Podcasts Super Video Converter 6.2.23 Ad aware pro security 10 serial key Silence PS4 – Playable